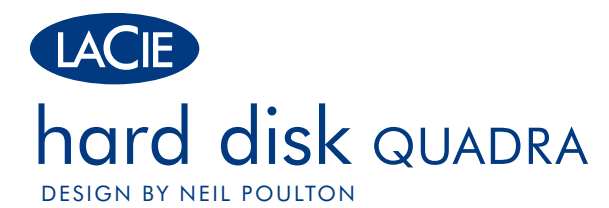

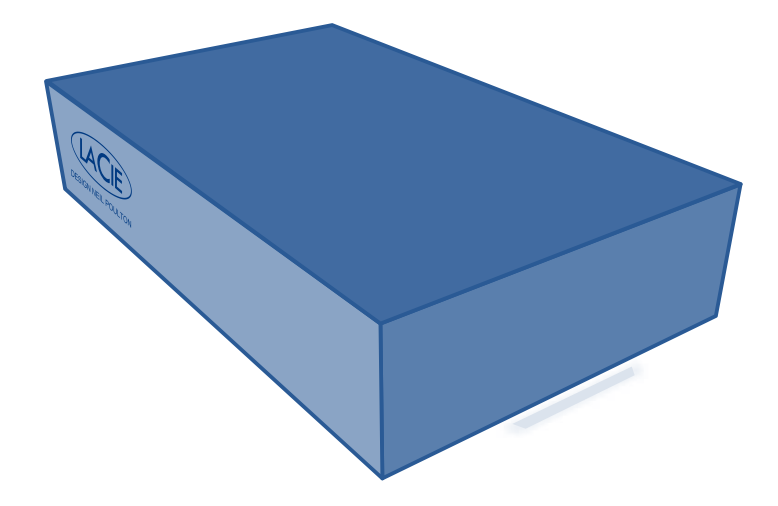

# Quick Install Guide

# eSATA 3Gb/s | FireWire 400 and 800 | USB 2.0

## **Box Content**

LaCie Hard Disk Quadra, Design by Neil Poulton

USB 2.0 cable

FireWire 800 (9-to-9 pin) cable

FireWire 400 to 800 (6 pin to 9 pin) adapter cable

eSATA cable

External power supply

Quick Install Guide

LaCie Utilities and User Manual are pre-loaded on the drive

Protect your investment – register for free technical support at www.lacie.com/register Download from Www.Somanuals.com. All Manuals Search And Download.

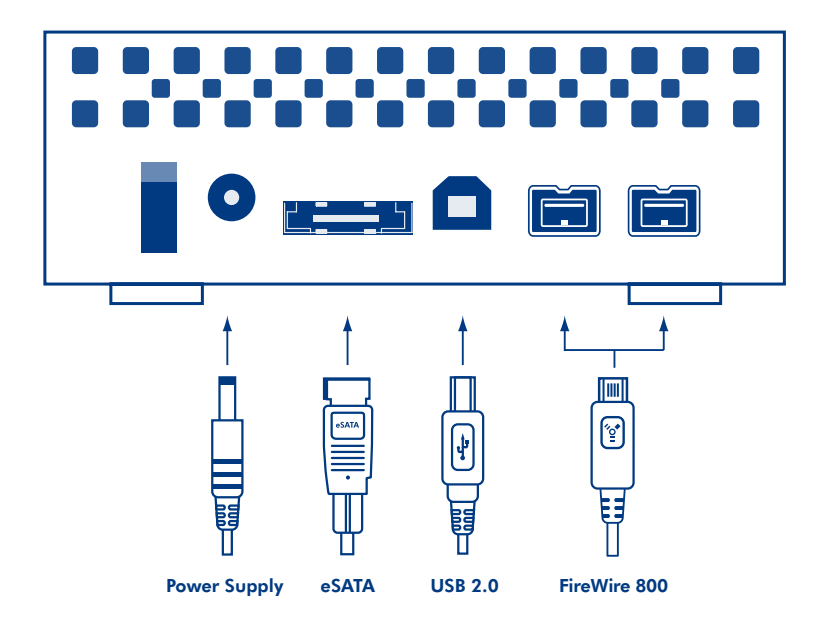

## **Setup Steps**

- 1. Plug the power supply into an electrical outlet and connect the power cable to the hard disk.
- 2. Connect one of the interface cables to your computer and to the hard disk.
- 3. Turn on the drive using the power switch on the back.

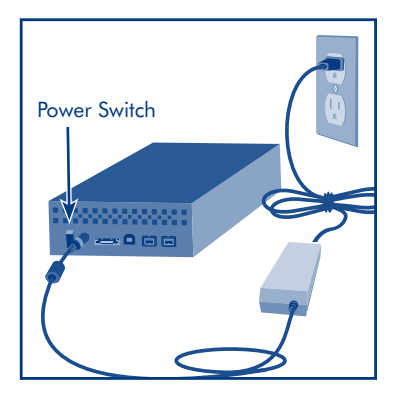

- 4. Before using your drive, LaCie Setup Assistant software must be launched to format your drive. It will:
	- Optimize your drive according to your needs
	- Copy the manual and utilities on your drive

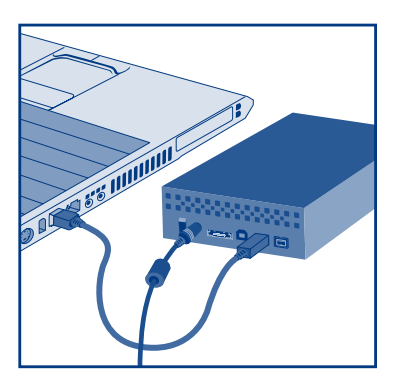

## *To launch LaCie Setup Assistant:*

*Windows users:* Double-click the LaCie drive icon in *My Computer*. *Mac users:* Double-click the "LaCie Setup Assistant" icon on your desktop.

*NOTE:* If you do not launch LaCie Setup Assistant or if you quit LaCie Setup Assistant after the formatting has begun, your drive will not be ready to use and will require manual formatting. The user manual and utilities will not be available on your drive and will have to be downloaded from the LaCie website: www.lacie.com

*NOTE:* Using LaCie Setup Assistant does not prevent you from using your computer's native disk utility program to format or partition your LaCie drive. Simply follow the Setup Assistant through completion, then use your computer's native disk utility (Disk Management for Windows or Disk Utility for Mac) to reformat your drive.

## **Precautions**

Do not stack. Do not expose the drive to temperatures over 35° C (95° F) or 30° C (86° F) when stacked. Do not expose the device to liquids. Use only the power supply shipped with the device.

## **Warranty Information**

LaCie warrants your product against any defect in material and workmanship, under normal use, for the designated warranty period. The warranty becomes effective from the date of shipment. In the event this product is found to be defective within the warranty period, LaCie will, at its discretion, repair or replace the defective product.

This warranty is void if:

- The product was operated/stored in abnormal use or maintenance conditions;
- The product is repaired, modified or altered, unless LaCie expressly authorizes such repair, modification or alteration in writing;
- The product was subjected to abuse, neglect, electrical fault, improper packaging, accident or acts of nature;
- The product was installed improperly;
- The serial number of the product is defaced or missing;
- The broken part is a replacement part such as a pickup tray, etc.
- The tamper seal on the casing is broken.

## See the User Manual (pre-loaded on the drive) for more information.

Manufacturer's Declaration for CE Certification We, LaCie, solemnly declare that this product conforms to the follow-ing European standards: Class B EN60950, EN55022, EN55024 With reference to the following conditions: 73/23/EEC Low Voltage Directive; 89/336/EEC EMC Directive

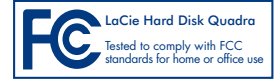

### **Procédure d'installation**

- 1. Branchez le bloc d'alimentation sur une prise secteur et le cordon d'alimentation sur le 2big.
- 2. Branchez l'un des câbles d'interface à votre ordinateur et au disque dur.
- 3. Mettez le disque sous tension en appuyant sur l'interrupteur situé au dos.

4. Vous devez lancer l'assistant d'installation LaCie Setup Assistant pour formater votre disque avant de l'utiliser. L'assistant effectuera les opérations suivantes :

- Il optimisera votre disque en fonction de vos besoins.
- Il copiera le manuel et les utilitaires sur votre disque.

#### *Pour lancer LaCie Setup Assistant :*

*Windows* : double-cliquez sur l'icône du disque LaCie dans Poste de travail. *Mac* : double-cliquez sur l'icône LaCie Setup Assistant de votre bureau.

*REMARQUE* : si vous ne lancez pas LaCie Setup Assistant ou si vous le quittez après que le formatage a commencé, votre disque ne sera pas prêt à l'emploi et vous devrez le formater manuellement. En outre, les manuels d'utilisation et les utilitaires ne seront pas disponibles sur votre disque et vous devrez les télécharger à partir de l'adresse suivante : www.lacie.com

*REMARQUE* : l'assistant d'installation LaCie Setup Assistant ne vous empêche pas d'utiliser l'utilitaire de disque natif de l'ordinateur pour formater ou partitionner votre disque LaCie. Suivez simplement les instructions de l'assistant d'installation jusqu'à la fin puis utilisez l'utilitaire de disque natif de l'ordinateur (Gestion de disque sous Windows ou Utilitaire de disque sous Mac) pour reformater le disque.

#### Précautions d'emploi

Ne l'empilez pas. N'exposez pas le disque à des températures supérieures à 35 °C (ou à 30 °C si vous empilez des disques). Ne le mettez pas en contact avec des liquides. Utilisez exclusivement le câble d'alimentation secteur livré avec le périphérique.

#### Garantie

LaCie garantit votre produit contre tout défaut de pièces et de main-d'œuvre, dans des conditions normales d'utilisation, pendant la durée indiquée sur votre certificat de garantie. La garantie prend effet à la date d'envoi du produit. Si ce produit s'avère présenter des défauts pendant la période de garantie, LaCie choisira, à son gré, de le réparer ou de le remplacer.

Cette garantie s'annule si :

- Le produit a été stocké ou utilisé dans des conditions d'utilisation ou d'entretien anormales ;
- Le produit a été réparé, modifié ou altéré, sauf si cette réparation, modification ou altération a été expressément autorisée par écrit par LaCie ;
- Il a été fait un usage abusif du produit ou le produit a été endommagé à la suite d'une négligence, d'un problème électrique, d'un emballage inadéquat, d'un accident ou d'une catastrophe naturelle ;
- Le produit a été installé de manière incorrecte ;
- Le numéro de série du produit est effacé ou absent ;
- La pièce cassée est une pièce de rechange (tiroir de chargement, etc.) ;
- Le système de fermeture inviolable du boîtier est cassé.

Pour toute information, reportez-vous au manuel d'utilisation (préinstallé sur le disque). Download from Www.Somanuals.com. All Manuals Search And Download.

### **Procedure di installazione**

- 1. Collegare l'alimentatore alla presa elettrica a muro, quindi collegare il cavo di alimentazione all'unità disco.
- 2. Connettere uno dei cavi di interfaccia al computer e all'unità disco.
- 3. Accendere l'unità premendo l'interruttore di alimentazione sul retro.
- 4. Prima di usare l'unità, usare il software LaCie Setup Assistant per formattarla. Questa applicazione
	- ottimizza l'unità in base alle proprie esigenze
	- copia la Guida per l'utente e le utility sull'unità

#### *Per avviare LaCie Setup Assistant:*

*Utenti Windows:* fare doppio clic sull'icona dell'unità LaCie in Risorse *del computer*. *Utenti Mac:* fare doppio clic sull'icona "LaCie Setup Assistant" sul desktop.

*NOTA*: Se non viene lanciata l'applicazione LaCie Setup Assistant o se si esce dalla stessa dopo l'inizio della formattazione, l'unità non potrà essere utilizzata e richiederà una formattazione manuale. In questo caso la Guida per l'utente e le utility non saranno disponibili e dovranno essere scaricate dal sito Web di LaCie www.lacie.com

*NOTA*: LaCie Setup Assistant non impedisce agli utenti di utilizzare l'utility nativa del disco per formattare o suddividere in partizioni l'unità disco LaCie. In questo caso, è sufficiente attendere che LaCie Setup Assistant sia terminato, quindi riformattare l'unità con l'utility disco nativa del computer (Gestione disco in Windows o Disk Utility in Mac).

#### Precauzioni

Non impilare. Non esporre l'unità a temperature superiori a 35° C (95° F) o 30° C (86° F) quando impilate. Fare attenzione a non bagnare. Utilizzare solo l'alimentatore fornito con l'unità.

#### Garanzia

LaCie garantisce che l'unità è esente da difetti di materiali e lavorazione, in condizioni di utilizzo normali, per il periodo indicato di validità della garanzia. La garanzia ha inizio dalla data di spedizione. Qualora vengano notati difetti durante il periodo di garanzia, LaCie provvederà, a sua discrezione, a riparare o sostituire il prodotto difettoso.

La garanzia non sarà valida qualora:

- il prodotto venga impiegato o immagazzinato in condizioni anomale o sottoposto a interventi di manutenzioni impropri;
- vengano effettuate riparazioni, modifiche o alterazioni non espressamente autorizzate per iscritto da LaCie;
- il prodotto sia stato oggetto di utilizzo o conservazione impropri, guasti elettrici, confezionamento inadeguato, incidenti o calamità naturali;
- il prodotto non sia stato installato correttamente;
- l'etichetta con il numero di serie del prodotto venga danneggiata o rimossa;
- il componente difettoso sia una parte di ricambio, come un cassetto, ecc;
- il sigillo di garanzia sulla confezione sia rotto.

Per ulteriori informazioni, vedere la Guida per l'utente (precaricata sull'unità).

### DE **Einrichtung Schritt für Schritt**

- 1. Schließen Sie das Netzteil an eine Steckdose an, und verbinden Sie das Stromversorgungskabel mit der Festplatte.
- 2. Verbinden Sie die Festplatte über eines der Schnittstellenkabel mit dem Computer.
- 3. Schalten Sie die Festplatte über den Netzschalter an der Rückseite ein.
- 4. Vor der Verwendung der Festplatte muss die Software LaCie Setup Assistant (der Einrichtungsassistent) gestartet werden, um die Festplatte zu formatieren. Die Software dient zum Ausführen der folgenden Schritte:
	- Optimieren der Festplatte entsprechend Ihren Anforderungen
	- Kopieren des Benutzerhandbuchs und der Dienstprogramme auf die Festplatte

### *So starten Sie LaCie Setup Assistant:*

*Windows*: Doppelklicken Sie unter "Arbeitsplatz" auf das Symbol der LaCie Festplatte. *Mac*: Doppelklicken Sie auf dem Schreibtisch auf das Symbol "LaCie Setup Assistant".

*HINWEIS:* Wenn Sie LaCie Setup Assistant nicht starten oder die Ausführung nach Beginn der Formatierung abbrechen, ist die Festplatte nicht einsatzbereit; Sie müssen sie zunächst manuell formatieren. Das Benutzerhandbuch und die Dienstprogramme sind dann nicht auf der Festplatte verfügbar und müssen von der LaCie Website unter folgender Adresse heruntergeladen werden: www.lacie.com

*HINWEIS:* Auch wenn Sie LaCie Setup Assistant verwenden, können Sie noch das Datenträgerdienstprogramm Ihres Computers zur Formatierung bzw. Partitionierung der LaCie Festplatte einsetzen. Schließen Sie einfach alle Schritte des Einrichtungsassistenten ab, und formatieren Sie die Festplatte dann mit dem computerspezifischen Datenträgerdienstprogramm neu (Datenträgerverwaltung unter Windows bzw. Festplattendienstprogramm bei Macintosh-Systemen).

#### Warnhinweise

Das Gerät sollte nicht gestapelt aufgestellt werden. Setzen Sie die Festplatte keinen Temperaturen über 35 °C (95 °F) aus. Bei gestapelten Festplatten darf die Temperatur maximal 30 °C (86 °F) erreichen. Halten Sie Flüssigkeiten vom Gerät fern. Verwenden Sie nur das mit dem Gerät gelieferte Netzteil.

#### Garantieinformationen

LaCie garantiert, dass Ihr Produkt bei normalen Betriebsbedingungen während der angegebenen Garantiezeit frei von Material- und Verarbeitungsmängeln ist. Die Garantie wird mit dem Versanddatum wirksam. Für den Fall, dass während der Garantiezeit Schäden an diesem Produkt auftreten, repariert oder ersetzt LaCie dieses nach eigenem Ermessen.

Der Garantieanspruch erlischt unter den folgenden Bedingungen:

- Das Produkt wurde nicht ordnungsgemäß gelagert oder betrieben.
- Das Produkt wurde repariert, modifiziert oder geändert, es sei denn, diese Reparaturen, Modifikationen oder Änderungen wurden ausdrücklich in schriftlicher Form von LaCie genehmigt.
- Das Produkt ist durch unsachgemäße Behandlung, Fahrlässigkeit, elektrische Fehlfunktion, ungeeignete Verpackung, Unfall oder höhere Gewalt zu Schaden gekommen.
- Das Produkt wurde nicht korrekt installiert.
- Die Seriennummer des Produkts fehlt oder ist unkenntlich.
- Beim defekten Teil handelt es sich um ein Ersatzteil, wie etwa eine Schublade.
- Das Sicherheitssiegel am Gehäuse ist beschädigt.

Weitere Informationen finden Sie im Benutzerhandbuch (auf dem Laufwerk vorinstalliert).

### **ES** Pasos de configuración

- 1. Enchufe la fuente de alimentación a una salida de corriente y el cable de alimentación al disco duro.
- 2. Enchufe uno de los cables de la interfaz a su ordenador y al disco duro.
- 3. Encienda la unidad con el interruptor situado en la parte trasera.
- 4. Antes de utilizar la unidad, deberá ejecutar el software LaCie Setup Assistant para formatear la unidad. El software le permitirá:
	- Optimizar la unidad según sus necesidades
	- Copiar el manual y las utilidades en la unidad

#### *Para ejecutar LaCie Setup Assistant:*

*Usuarios de Windows*: Haga doble clic en el icono de la unidad LaCie de *Mi PC*. *Usuarios de Mac:* Haga doble clic en el icono "LaCie Setup Assistant" del escritorio.

*NOTA*: Si no ejecuta LaCie Setup Assistant o si sale del mismo una vez haya empezado el proceso de formateo, la unidad no estará lista para funcionar y necesitará un formateo manual. El Manual de Usuario y de utilidades no estarán disponibles en su unidad y deberá descargarlos directamente del sitio de LaCie en Internet: www.lacie.com

*NOTA*: El empleo de LaCie Setup Assistant no le impide utilizar la utilidad de disco original del ordenador para formatear o crear una partición en su unidad LaCie. Basta con seguir todos los pasos del asistente de instalación y, a continuación, reformatear la unidad mediante la utilidad de disco original (Administrador de discos en Windows o Utilidad de discos en Mac).

#### Precauciones

No la bloquee. No exponga la unidad a temperaturas superiores a 35° C (95° F) o 30° C (86° F) cuando se encuentre apilada. No exponga el dispositivo a líquidos. Utilice únicamente la fuente de alimentación que se suministra con el dispositivo.

#### Información acerca de la garantía

LaCie garantiza este producto contra todo defecto de material o fabricación durante el periodo de garantía especificado, siempre que haya sido sometido a un uso normal. La garantía entrará en vigor a partir de la fecha de envío. En el caso de que el producto resultara defectuoso durante el periodo de garantía, LaCie, a su elección, reparará o sustituirá el producto defectuoso.

La presente garantía quedará invalidada si:

- El producto se utilizó o almacenó en malas condiciones;
- El producto ha sido reparado, modificado o alterado, salvo que LaCie autorice expresamente por escrito dicha reparación, modificación o; alteración;
- El producto se utilizó de manera improcedente, sufrió abandono, fallos eléctricos, embalaje inadecuado, accidentes o desastres naturales;
- El producto se instaló incorrectamente;
- El número de serie del producto está ausente o se borró de la unidad;
- La pieza estropeada es una pieza de recambio, como por ejemplo, la bandeja de disco, etc.
- El dispositivo estanco de la carcasa de la unidad está roto.

#### Consulte el Manual de Usuario (precargado en la unidad) para obtener más información.

### NL **Installatiestappen**

- 1. Sluit de voeding aan op een stopcontact en verbind het netsnoer met de harde schijf.
- 2. Sluit één van de interfacekabels aan op uw computer en de harde schijf.
- 3. Zet de drive aan met de voedingsschakelaar aan de achterkant.
- 4. Voordat u de drive gaat gebruiken, moet de LaCie Setup Assistant-software worden gestart om uw drive te formatteren. Hierbij gebeurt het volgende:
	- uw drive wordt geoptimaliseerd volgens uw behoeften
	- de handleiding en hulpprogramma's worden naar de drive gekopieerd

### *De LaCie Setup Assistant starten:*

*Windows-gebruikers*: Dubbelklik op het LaCie-drivepictogram in Deze computer. *Mac-gebruikers:* Dubbelklik op het pictogram LaCie Setup Assistant op het bureaublad.

*OPMERKING*: Als u de LaCie Setup Assistant niet start of als u de LaCie Setup Assistant stopt nadat de formattering is gestart, is uw drive niet gereed voor gebruik en zal handmatige formattering moeten plaatsvinden. De gebruikershandleidingen en hulpprogramma's zijn dan niet beschikbaar en moeten worden gedownload van de website van LaCie: www.lacie.com www.lacie.com

*OPMERKING*: Ook als u de LaCie Setup Assistant gebruikt, kunt u nog steeds het hulpprogramma voor schijfbeheer van uw computer gebruiken bij het formatteren of partitioneren van uw LaCie-drive. Volg simpelweg de Setup Assistant totdat deze is voltooid en gebruik vervolgens het hulpprogramma voor schijfbeheer van uw computer (Schijfbeheer voor Windows of Schijfhulpprogramma voor Mac) om uw drive opnieuw te formatteren.

#### Voorzorgsmaatregelen

Niet stapelen. Stel de drive niet bloot aan temperaturen boven 35°C of 30°C bij stapeling. Stel het apparaat niet bloot aan vloeistoffen. Gebruik uitsluitend de voeding die met het apparaat wordt meegeleverd.

#### **Garantie**

LaCie garandeert dat uw product vrij is van materiaal- en productiefouten, bij normaal gebruik, gedurende de aangegeven garantieperiode. De garantie gaat in op de datum van verzending. Indien mocht blijken dat dit product defect is binnen de garantieperiode, zal LaCie, naar eigen keuze, het defecte product repareren of vervangen.

Deze garantie wordt ongeldig indien:

- het product is gebruikt/opgeslagen onder abnormale gebruiks- of onderhoudsomstandigheden;
- het product is gerepareerd, gemodificeerd of aangepast, tenzij een dergelijke reparatie, modificatie of aanpassing uitdrukkelijk schriftelijk is goedgekeurd door LaCie;
- het product is blootgesteld aan misbruik, verwaarlozing, elektrische storingen, onjuiste verpakking, ongevallen of natuurrampen;
- het product op onjuiste wijze is geïnstalleerd;
- het serienummer van het product onleesbaar is of ontbreekt;
- het defecte onderdeel een vervangingsonderdeel is, zoals een opberglade, enz.;
- de verzegeling van de behuizing is verbroken.

Raadpleeg de gebruikershandleiding (voorgeladen op de drive) voor meer informatie.

### **Procedimento de Instalação**

- 1. Ligue a fonte de alimentação a uma tomada eléctrica e ligue o cabo de alimentação ao disco rígido.
- 2. Ligue um dos cabos de interface ao computador e ao disco rígido.
- 3. Ligue a unidade utilizando o interruptor de alimentação localizado no painel posterior.

4. Antes de utilizar a unidade, é necessário iniciar o software LaCie Setup Assistant para formatar a unidade. Este assistente irá:

- Optimizar a unidade de acordo com as necessidades do utilizador
- Copiar o manual e os utilitários da unidade

#### *Para iniciar o LaCie Setup Assistant:*

*Utilizadores do Windows:* Faça duplo clique no ícone "LaCie drive", em *O meu computador*. *Utilizadores do Mac:* Faça duplo clique no ícone "LaCie Setup Assistant" no ambiente de trabalho.

*NOTA*: Se não iniciar o LaCie Setup Assistant ou se encerrar o mesmo depois de a formatação ter sido iniciada, a unidade não estará pronta para utilização e será necessária uma formatação manual. O Manual do Utilizador e os utilitários não estarão disponíveis na unidade e terão de ser transferidos a partir do sítio da LaCie na Web: www.lacie.com

*NOTA*: A utilização do LaCie Setup Assistant não impede a utilização do programa de utilitário de discos nativo do computador para formatar ou criar partições na LaCie drive. Siga as instruções do Setup Assistant até que este esteja concluído e, em seguida, utilize o utilitário de discos nativo do computador (Gestão de disco do Windows ou Disk Utility (Utilitário de disco) do Mac) para reformatar a unidade.

#### Precauções

Não empilhe. Não exponha a unidade a temperaturas superiores a 35° C (95° F) ou 30° C (86° F) quando montada em pilha. Não exponha o dispositivo ao contacto com líquidos. Utilize apenas a fonte de alimentação fornecida com o dispositivo.

#### Informações sobre a Garantia

A garantia LaCie cobre defeitos de material e fabrico do produto, em condições de uso normais, dentro do período da garantia. A garantia entra em vigor a partir da data de expedição. Caso se detectem defeitos neste produto dentro do período da garantia, a LaCie assumirá, conforme entender, as responsabilidades de reparação ou substituição do produto defeituoso.

Esta garantia é anulada nos seguintes casos:

- Se o produto tiver sido utilizado/guardado de forma anormal ou em más condições;
- Se o produto tiver sido reparado, modificado ou alterado, salvo autorização expressa por parte da LaCie da referida reparação, modificação ou alteração, por escrito;
- Se o produto tiver sido objecto de utilização abusiva, negligência, falha de energia, acondicionamento incorrecto, acidente ou acidentes naturais;
- Se o produto tiver sido instalado de forma incorrecta;
- Se o número de série do produto estiver deteriorado ou em falta;
- Se o componente avariado for uma peça de substituição, como um tabuleiro, etc.;
- Se o selo da embalagem estiver violado.

#### Para mais informações, consulte o Manual do Utilizador (pré-instalado na unidade).

### **Installationsanvisningar**

- 1. Anslut strömförsörjningskabeln till ett eluttag och till hårdddisken.
- 2. Anslut en av gränssnittskablarna till datorn och till hårddisken.
- 3. Slå på diskenheten med strömbrytaren på baksidan.
- 4. Innan du använder diskenheten måste du formatera den genom att starta programvaran LaCie Setup Assistant. Den kommer att:
	- Optimera din diskenhet i enlighet med dina behov
	- Kopiera användarhandboken och hjälpmedlen på din diskenhet

#### *Så här startar du LaCie Setup Assistant:*

*Windows-användare:* Dubbelklicka på ikonen för LaCie-diskenheten i Den här datorn. *Mac-användare:* Dubbelklicka på ikonen "LaCie Setup Assistant" på ditt skrivbord.

*OBSERVERA!* Om du inte startar LaCie Setup Assistant eller om du avslutar LaCie Setup Assistant efter det att formateringen börjat, kommer din diskenhet inte att vara redo för användning och manuell formatering blir nödvändig. Användarhandboken och hjälpmedlen kommer inte att vara tillgängliga på din diskenhet och de måste laddas ned från LaCies webbplats: www.lacie.com

*OBSERVERA!* Att du använder LaCie Setup Assistant hindrar dig inte från att använda datorns egna hjälpprogram för att formatera eller partitionera LaCie-diskenheten. Följ Setup Assistant ända till slutet, använd sedan datorns eget diskhjälpprogram (Disk Management för Windows eller Disk Utility för Mac) för att formatera om diskenheten.

#### Försiktighetsåtgärder

Stapla inte flera enheter ovanpå varandra. Utsätt inte enheten för temperaturer över 35° C eller 30° C när den är staplad. Utsätt inte enheten för vätskor. Använd endast den nätanslutning som levereras tillsammans med enheten.

#### Garanti

LaCies garanti gäller eventuella skador på produkten rörande material och utförande, som uppkommit under garantiperioden vid normalt bruk. Garantin börjar gälla på leveransdagen. Om denna produkt befinns vara defekt under garantiperioden kommer LaCie att reparera eller ersätta den defekta produkten efter eget gottfinnande.

Garantin ogiltigförklaras om:

- Produkten har använts eller förvarats på felaktigt sätt.
- Produkten har reparerats, modifierats eller ändrats utan LaCies uttryckliga skriftliga godkännande.
- Produkten har utsatts för skadligt bruk, försummelse, elektriskt fel, olämplig förpackning, olycka eller naturkatastrof.
- Produkten installerades på felaktigt sätt.
- Produktens serienummer är oläsligt eller saknas.
- En reservdel, t.ex. ett uppsamlingstråg, är trasigt.
- Höljets vandalsäkra försegling är bruten.

Se användarhandboken (förladdad på diskenheten) för ytterligare information.

### DA **Installationstrin**

- 1. Tilslut strømforsyningen til en stikkontakt, og tilslut strømkablet til harddisken.
- 2. Tilslut et af interfacekablerne til computeren og harddisken.
- 3. Tænd drevet ved hjælp af tænd/sluk-kontakten på bagsiden.
- 4. Inden du bruger disken, skal du køre programmet LaCie Setup Assistant for at formatere disken. Dette vil:
	- Optimere disken i overensstemmelse med dine behov
	- Kopiere brugervejledningen og hjælpeprogrammerne til disken

### *Sådan starter du LaCie Setup Assistant:*

*Windows-brugere:* Dobbeltklik på LaCie-diskikonet i Denne computer. *Mac-brugere:* Dobbeltklik på ikonet "LaCie Setup Assistant" på skrivebordet.

*BEMÆRK*: Hvis du ikke kører LaCie Setup Assistant, eller hvis du forlader LaCie Setup Assistant, efter at formateringen er startet, vil disken ikke være klar til brug, og den vil kræve manuel formatering. Brugervejledningen og hjælpeprogrammerne vil ikke være tilgængelige på disken og skal hentes på LaCies websted: www.lacie.com

*BEMÆRK*: Anvendelse af LaCie Setup Assistant forhindrer dig ikke i at bruge computerens indbyggede diskhjælpeprogram til at formatere eller partitionere din LaCie-disk. Gennemfør blot installationsguiden, og brug derefter din computers indbyggede diskhjælpeprogram (Diskhåndtering i Windows eller Disk Utility i Mac) til at omformatere disken.

#### Forholdsregler

Må ikke stables. Udsæt ikke drevet for temperaturer over 35° C (95° F) eller 30° C (86° F), hvis det er stablet. Udsæt ikke enheden for væsker. Anvend kun den strømforsyning, der fulgte med enheden.

#### **Garantioplysninger**

LaCie garanterer, at produktet er frit for fejl i materialer og udførelse under normal brug i den angivne garantiperiode. Garantien træder i kraft på forsendelsesdatoen. Hvis dette produkt skulle vise sig at være fejlbehæftet inden for garantiperioden, vil LaCie efter eget skøn enten reparere eller udskifte det fejlbehæftede produkt.

Garantien bortfalder, hvis:

- Produktet er blevet anvendt/opbevaret på unormal vis eller under unormale vedligeholdelsesforhold;
- Produktet er blevet repareret, modificeret eller ændret, medmindre LaCie har givet sin udtrykkelige skriftlige tilladelse til en sådan reparation, modifikation eller ændring;
- Produktet er blevet udsat for misbrug, forsømmelse, elektriske fejl, forkert emballering, uheld eller force majeure;
- Produktet er blevet installeret forkert;
- Produktets serienummer er gjort ulæseligt eller mangler;
- Den fejlbehæftede del er en reservedel som f.eks. en opsamlingsbakke osv.
- Plomberingen på kabinettet er brudt.

Der findes flere oplysninger i brugervejledningen (forudindlæst på drevet).

### FI **Asennusvaiheet**

- 1. Kytke virtalähde sähköpistorasiaan ja kytke virtajohto hard diskiin.
- 2. Kytke yksi liitäntäkaapeleista tietokoneen ja hard diskin välille.
- 3. Kytke asemaan virta takana olevalla virtakytkimellä.
- 4. Asema on alustettava ennen käyttöä LaCie Setup Assistant -ohjelmiston avulla. Ohjelmisto
	- optimoi aseman käyttötarkoituksen mukaiseksi
	- kopioi asemalle käyttöoppaan ja apuohjelmat.

### *LaCie Setup Assistant -ohjelmiston käynnistys:*

*Windows*: Kaksoisnapsauta LaCie-aseman kuvaketta *Oma tietokone -kansiossa*. *Mac*: Kaksoisosoita työpöydällä olevaa LaCie Setup Assistant -symbolia.

*HUOM*: Jos LaCie Setup Assistant -ohjelmistoa ei käytetä tai jos LaCie Setup Assistant -ohjelmistosta poistutaan ennen kuin alustus on valmis, asema ei ole käyttövalmis, ja se on alustettava käsin. Asemalle ei tällöin myöskään kopioida käyttöopasta ja apuohjelmia, joten ne on ladattava LaCien sivustolta osoitteesta www.lacie.com.

*HUOM*: LaCie Setup Assistant -ohjelmiston käyttö ei estä tietokoneen oman levynhallintaohjelmiston käyttöä LaCie-aseman alustamiseen tai osioihin jakamiseen. Suorita Setup Assistant -ohjelmisto ensin loppuun ja alusta asema sitten uudelleen tietokoneen oman levynhallintaohjelmiston (Windowsissa Levynhallinta ja Macissä Levytyökalu) avulla.

#### Varoitukset

Älä pinoa. Älä altista asemaa yli 35 °C (95 °F) tai 30 °C (86 °F) lämpötiloille, kun levyt ovat pinossa. Varo, ettei laitteen päälle kaadu nestettä. Käytä vain laitteen kanssa toimitettua virtalähdettä.

#### **Takuutiedot**

LaCie takaa tuotteen materiaali- ja valmistusvikojen varalta normaalissa käytössä määritetyn takuun ajan. Takuu on voimassa lähetyspäivästä. Jos tämä tuote todetaan vialliseksi takuun voimassaolon aikana, LaCie oman harkintansa mukaan korjaa tai vaihtaa viallisen tuotteen.

Takuu on mitätön, jos

- tuotetta on käytetty/säilytetty epänormaaleissa käyttö- tai ylläpito-olosuhteissa
- tuotetta on korjattu, muokattu tai muutettu muutoin kuin LaCien nimenomaisella kirjallisella luvalla tai laitteessa olevia tekstejä on muutettu
- tuotetta on käsitelty asiattomasti, laiminlyöty, tuotteessa on sähkövika, tuote on pakattu huolimattomasti, on tapahtunut onnettomuus tai tuote on altistunut luonnonvoimille
- tuote on asennettu virheellisesti
- tuotteen sarjanumero ei ole luettavissa tai se puuttuu
- hajonnut osa on vaihto-osa, kuten tarjotin, jne.
- koteloinnin sinetti on hajonnut.

Lisätietoja on käyttöoppaassa (asennettu valmiiksi asemaan).

#### **Etapy konfiguracji** PL

- 1. Podłącz zasilacz do gniazdka elektrycznego i podłącz przewód zasilający do dysku twardego.
- 2. Podłącz przewody połączeniowe do komputera i do dysku twardego.
- 3. Włącz dysk, naciskając przycisk zasilania z tyłu urządzenia.
- 4. Przez użyciem dysku należy uruchomić aplikację LaCie Setup Assistant, aby sformatować dysk. Aplikacja ta:
	- optymalizuje dysk odpowiednio do potrzeb użytkownika;
	- kopiuje podręcznik i programy narzędziowe na dysk komputera.

#### **Aby uruchomić aplikację LaCie Setup Assistant:**

**Użytkownicy systemu Windows:** Kliknij dwukrotnie ikonę napędu LaCie w oknie *Mój komputer.* **Użytkownicy systemu Macintosh:** Kliknij dwukrotnie ikonę LaCie Setup Assistant na pulpicie.

**UWAGA**: Jeżeli aplikacja LaCie Setup Assistant nie zostanie uruchomiona lub jeżeli jej działanie zostanie przerwane po rozpoczęciu formatowania, dysk nie będzie gotowy do użycia i konieczne będzie jego ręczne sformatowanie. Podręcznik użytkownika i programy narzędziowe nie będą dostępne na dysku i będzie trzębą pobrać je z witryny firmy LaCie: www.lacie.com.

**UWAGA**: Użycie aplikacji LaCie Setup Assistant nie uniemożliwia korzystania z własnych programów narzędziowych komputera w celu sformatowania napędu LaCie lub dokonania jego podziału na partycje. Wystarczy wykonać wszystkie instrukcje aplikacji Setup Assistant, a następnie za pomocą własnego programu narzędziowego komputera (Zarządzanie dyskami w przypadku systemu Windows lub Disk Utility w przypadku systemu Macintosh) ponownie sformatować dysk.

#### **Środki ostrożności**

Nie należy ustawiać dysków jeden na drugim. Nie należy narażać dysków na działanie temperatur powyżej 35°C, a w przypadku dysków ustawionych jeden na drugim — 30°C.

Nie należy narażać urządzenia na działanie płynów. Należy korzystać wyłącznie z przewodu zasilania dołączonego do urządzenia.

#### **Informacje gwarancyjne**

Firma LaCie gwarantuje, że w normalnych warunkach eksploatacyjnych jej produkty wolne będą od wad materiałowych i produkcyjnych przez wskazany okres gwarancyjny. Gwarancja zaczyna obowiązywać w dniu dostawy. Jeżeli w okresie gwarancyjnym niniejszy produkt zostanie uznany za wadliwy, firma LaCie, według własnego uznania, dokona jego naprawy lub wymiany.

Niniejsza gwarancja traci ważność, jeżeli:

- produkt był używany w niewłaściwy sposób lub przechowywany w nieodpowiednich warunkach;
- produkt został naprawiony, zmodyfikowany lub zmieniony, o ile firma LaCie nie udzieliła na piśmie wyraźnej zgody na taką naprawę, modyfikację lub zmianę na piśmie;
- produkt był przedmiotem nadużycia, zaniedbania, został uszkodzony wskutek awarii elektrycznej, niewłaściwego opakowania, wypadku lub działania sił przyrody;
- produkt został nieprawidłowo zainstalowany;
- numer seryjny produktu został uszkodzony lub usunięty;
- uszkodzona część jest częścią podlegającą wymianie, taką jak tacka itp.;
- plomba zabezpieczająca na obudowie jest uszkodzona.

Więcej informacji na ten temat znajduje się w podręczniku użytkownika (fabrycznie zapisanym na dysku).

#### **Порядок подключения** RU

- 1. Подключите источник питания к розетке, а кабель питания к жесткому диску.
- 2. Подключите один из интерфейсных кабелей к компьютеру и жесткому диску.
- 3. Включите привод с помощью переключателя питания на задней панели.
- 4. Перед использованием отформатируйте привод с помощью мастера установки LaCie Setup Assistant. Это позволит:
	- оптимизировать работу привода;
	- скопировать руководство и утилиты, находящиеся на приводе.

#### **Запуск мастера установки LaCie Setup Assistant**

**Для пользователей Windows:** в окне «Мой компьютер» дважды щелкните по значку привода LaCie. **Для пользователей компьютеров Mac:** дважды щелкните по значку мастера установки LaCie Setup Assistant на рабочем столе.

**ПРИМЕЧАНИЕ**. Если не запустить мастер установки LaCie Setup Assistant или закрыть его до завершения форматирования, привод не будет готов к работе. В таком случае отформатируйте его вручную, а утилиты и руководство пользователя загрузите с веб-сайта LaCie по адресу www.lacie.com.

**ПРИМЕЧАНИЕ**. Для того чтобы отформатировать привод LaCie или разбить его на разделы, можно использовать как мастер установки LaCie Setup Assistant, так и любую другую установленную дисковую утилиту. Выполните все действия с помощью мастера установки и переформатируйте привод, используя предустановленную дисковую утилиту (программу управления дисками системы Windows или дисковую утилиту Mac).

#### **Меры предосторожности**

Не перекрывайте привод. Не подвергайте привод воздействию температур выше 35 °C, если он не подключен к компьютеру, и выше 30 °C — если подключен.

Не допускайте попадания жидкости на привод. Используйте только источник питания, входящий в комплект поставки.

#### **Информация о гарантийном обслуживании**

При нормальной эксплуатации компания LaCie гарантирует отсутствие любых дефектов в материалах и сборке изделия в течение срока, указанного в гарантийном талоне. Гарантия считается действительной со дня поставки товара. Если в течение гарантийного срока будут обнаружены дефекты, компания LaCie обязуется отремонтировать или заменить изделие (по своему усмотрению).

#### Гарантия аннулируется, если:

- не соблюдались условия эксплуатации, хранения или технического обслуживания изделия;
- изделие было отремонтировано, модифицировано или изменено без письменного разрешения компании LaCie;
- условия эксплуатации изделия были нарушены в связи с небрежным обращением, коротким замыканием, ненадлежащей упаковкой, несчастным случаем или повреждениями в результате стихийных бедствий;
- изделие было установлено неправильно;
- серийный номер изделия стертый или отсутствует;
- поврежденная деталь (например, подъемный лоток и т. п.) является сменной;
- пломба на корпусе изделия повреждена.

Дополнительную информацию см. в руководстве пользователя, предварительно загруженном на привод.

### **Βήματα εγκατάστασης**

EL

- 1. Συνδέστε το τροφοδοτικό σε μια ηλεκτρική παροχή και συνδέστε το καλώδιο τροφοδοσίας στο σκληρό δίσκο.
- 2. Συνδέστε ένα από τα καλώδια διασύνδεσης στον υπολογιστή σας και στο σκληρό δίσκο.
- 3. Ενεργοποιήστε το δίσκο χρησιμοποιώντας το διακόπτη τροφοδοσίας στο πίσω μέρος.
- 4. Πριν χρησιμοποιήσετε το δίσκο, πρέπει να εκτελέσετε το λογισμικό LaCie Setup Assistant για να μορφοποιήσετε το δίσκο. Αυτό θα:
	- Βελτιστοποιήσει το δίσκο ανάλογα με τις ανάγκες σας
	- Αντιγράψει το εγχειρίδιο χρήσης και τα βοηθητικά προγράμματα στο δίσκο σας

#### **Για να εκτελέσετε το LaCie Setup Assistant:**

**Χρήστες Windows:** Κάντε διπλό κλικ στο εικονίδιο δίσκου LaCie στο *My Computer*. **Χρήστες Mac:** Κάντε διπλό κλικ στο εικονίδιο"LaCie Setup Assistant" στην επιφάνεια εργασίας.

**ΣΗΜΕΙΩΣΗ**: Εάν δεν εκτελέσετε το πρόγραμμα LaCie Setup Assistant ή εάν διακόψετε το LaCie Setup Assistant μετά την έναρξη της μορφοποίησης, ο δίσκος δεν θα είναι έτοιμος για χρήση και θα πρέπει να μορφοποιηθεί μη αυτόματα. Το εγχειρίδιο χρήσης και τα βοηθητικά προγράμματα δεν θα είναι διαθέσιμα στο δίσκο σας και θα πρέπει να τα κατεβάσετε από την ιστοσελίδα της LaCie: www.lacie.com

**ΣΗΜΕΙΩΣΗ**: Η χρήση του LaCie Setup Assistant δεν σας εμποδίζει να χρησιμοποιήσετε το εγγενές βοηθητικό πρόγραμμα του υπολογιστή σας για τη μορφοποίηση ή τη δημιουργία διαμερισμάτων του δίσκου LaCie. Απλά ακολουθήστε το Setup Assistant μέχρι να ολοκληρώσει τη διαδικασία, και στη συνέχεια χρησιμοποιήστε το εγγενές πρόγραμμα του υπολογιστή σας (Disk Management για τα Windows ή Disk Utility για το Mac) για να επαναμορφοποιήσετε το δίσκο σας.

#### **Προφυλάξεις**

Μη χρησιμοποιείτε διάταξη στοίβας. Μην εκθέτετε το δίσκο σε θερμοκρασία άνω των 35° C (95° F) ή 30° C (86° F) σε διάταξη στοίβας. Μην εκθέτετε τη συσκευή σε υγρά. Χρησιμοποιείτε μόνο το τροφοδοτικό που αποστέλλεται μαζί με τη συσκευή.

#### **Πληροφορίες εγγύησης**

Η LaCie παρέχει εγγύηση για το προϊόν κατά οποιουδήποτε ελαττώματος στα υλικά και στην κατασκευή, υπό κανονική χρήση, για την καθοριζόμενη περίοδο εγγύησης. Η εγγύηση τίθεται σε ισχύ από την ημερομηνία αποστολής. Σε περίπτωση που αυτό το προϊόν βρεθεί ελαττωματικό εντός της περιόδου εγγύησης, η LaCie, κατά την κρίση της, θα επισκευάσει ή αντικαταστήσει το ελαττωματικό προϊόν.

Αυτή η εγγύηση ακυρώνεται εάν:

- Το προϊόν λειτουργεί/αποθηκευθεί σε μη κανονικές συνθήκες χρήσης ή συντήρησης,
- Το προϊόν επισκευαστεί ή τροποποιηθεί, εκτός εάν η LaCie εγκρίνει ρητά μια τέτοια επισκευή, τροποποίηση ή μετατροπή γραπτώς,
- Το προϊόν υποστεί κακή μεταχείριση, αμέλεια, ηλεκτρικό σφάλμα, ακατάλληλη συσκευασία, ατύχημα ή φυσική καταστροφή,
- Το προϊόν εγκατασταθεί ακατάλληλα,
- Ο σειριακός αριθμός του προϊόντος έχει αλλοιωθεί ή απουσιάζει,
- Το κατεστραμμένο εξάρτημα είναι ένα ανταλλακτικό, όπως δίσκος μεταφοράς κ.λπ.
- Η σφράγιση ασφαλείας στο περίβλημμα έχει σπάσει.

Συμβουλευθείτε το εγχειρίδιο χρήσης (που είναι προφορτωμένο στο δίσκο) για περισσότερες πληροφορίες.

### JA セットアップの手順

- 1. 電源をコンセントに差し込み、電源ケーブルをハード ディスクに接続します。
- 2. インタフェース ケーブルの 1 つをコンピュータとハード ディスクに接続します。
- 3. 背面の電源スイッチを使ってハード ディスクをオンにします。
- 4. ハード ディスクをご使用になる前に、ハード ディスクのフォーマットを行うため、LaCie Setup Assistant ソフトウェアを起動する必要があります。LaCie Setup Assistant には次の機能があります。
	- 用途にあわせてハード ディスクを最適化する
	- マニュアルとユーティリティをハード ディスクにコピーする

#### *LaCie Setup Assistant* を起動するには

*Windows* をご使用の方:[マイ コンピュータ] で LaCie ドライブ アイコンをダブルクリックします。 *Mac* をご使用の方:デスクトップの LaCie Setup Assistant アイコンをダブルクリックします。

**注記***:* LaCie Setup Assistant を起動しなかったり、またフォーマットが開始した後で LaCie Setup Assistant を終了すると、 ハード ディスクの使用準備が整わないため手動でフォーマットする必要があります。ユーザー マニュアルやユーティリ ティもハード ディスクにコピーされませんので、次の LaCie Web サイトから自分でダウンロードする必要があります。 www.lacie.com/jp

**注記***:* LaCie Setup Assistant を使った場合も、ご利用のコンピュータの標準のディスク ユーティリティ プログラムで LaCie ハード ディスクのフォーマットやパーティションを行えます。Setup Assistant を完了させた後、コンピュータの標 準のディスク ユーティリティ (Windows の場合はディスクの管理、Mac の場合はディスク ユーティリティ) でハード デ ィスクを再フォーマットできます。

#### **注意**

デバイスを積み重ねないでください。積み重ねたとき、ハード ディスクを 35° C (95° F) または 30° C (86° F) 以上の温度 には晒さないでください。

デバイスを液体に晒さないでください。デバイスに同梱されている電源装置のみを使用してください。

#### **保証について**

LaCie では、指定された保証期間内、通常の使用のもとで生じたすべての材質および仕上がりの欠陥に対して、製品を保 証します。保証は、出荷の日付から有効になります。保証期間内に本製品に欠陥が見つかった場合は、LaCie はその裁量 によって、欠陥製品の修理または交換を行います。

#### 次の場合は、保証が無効になります。

- 製品が標準外の使用環境で使用、または標準外の保守環境で保管された場合
- 修理、改造、変更について当社の書面による明白な承認がないにもかかわらず、本製品を修理、改造、変更した場合
- 本製品を誤用・放置したり、電気関連の障害、荷造り不良、事故、または天災が起きた場合
- 本製品の設置が不適切だった場合
- 本製品のシリアル番号を汚損または紛失した場合
- 破損部品が、ピックアップ トレイなど交換用パーツである場合
- 本製品のケース・ボディの不正開封防止シールが破られている場合

### 詳細については、ユーザー マニュアル (ハード ディスクにロード済み) を参照してください。

### ZH 安装步骤

- 1. 将电源插头插入电源插座, 并将电源电缆连接至硬盘。
- 2. 使用一根接口电缆,将其一端连接到计算机,一端连接到硬盘。
- 3. 按下背面的电源开关打开驱动器。
- 4. 在使用驱动器前, 必须启动 LaCie Setup Assistant 软件格式化驱动器。它将:
	- 根据您的需要优化驱动器
	- 将用户手册和实用程序复制到驱动器上

### **启动 LaCie Setup Assistant:**

Windows 用户: 双击"我的电脑"中的 LaCie 驱动器图标。 **Mac 用户: 双击桌面上的 LaCie Setup Assistant 图标。** 

注意: 如果不启动 LaCie Setup Assistant, 或在格式化开始后退出 LaCie Setup Assistant, 则驱动器无法使用, 需要手动进行 格式化。用户手册和实用程序将无法从驱动器上获取、您必须从 LaCie 网站下载:www.lacie.com

注意: 使用 LaCie Setup Assistant 不会妨碍您使用计算机的本地磁盘实用程序对 LaCie 驱动器进行格式化或分区。只需按照 Setup Assistant 的指示完成操作、然后使用计算机的本地磁盘实用程序(Windows 磁盘管理或 Mac Disk Utility(磁盘实用 程序)》来重新格式化驱动器。

#### 注音事项

切勿堆叠,切勿使驱动器暴露在温度高于 35℃ (95°F) 的环境中,或在堆叠时温度切勿高于 30℃ (86°F)。 切勿将驱动器置于液体中。只能使用设备随附的电源。

#### 保修信息

LaCie 在指定的保修期内对正常使用情况下出现的任何材料和制造工艺方面的缺陷提供保修,保修期从发货当日开始生效。 如果本产品在保修期内出现故障、LaCie 将自行决定对出现故障的产品进行维修或更换。

#### 如果发生以下情况, 将不提供保修:

- 在非正常使用或维护条件下操作/放置产品:
- 未经 LaCie 的明确书面授权而对产品讲行维修、修改或更换:
- 产品被误用。随意处置,发生电路故障。包装不当。发生意外事故或自然灾害:
- 产品安装不当:
- 产品序列号破损或丢失:
- 掃坏部件为更换部件。如拾取托盘等。
- 外壳上的防揭封条破损。

有关详细信息,请参见用户手册(已预加载到驱动器上)。

#### **Kurulum Adımları** TR

- 1. Güç kaynağını bir elektrik prizine, güç kablosunu da hard diske takın.
- 2. Arabirim kablolarından birini bilgisayarınıza ve hard diskinize takın.
- 3. Arka taraftaki güç düğmesini kullanarak sürücüyü açın.

4. Sürücünüzü kullanmadan önce, sürücünüzü biçimlendirmek için LaCie Setup Assistant yazılımı başlatılmalıdır. Bu yazılım:

- Sürücünüzü ihtiyaçlarınıza göre optimize eder
- Kılavuz ve yardımcı programları sürücünüze kopyalar

#### **LaCie Setup Assistant'ı başlatmak için:**

**Windows kullanıcıları:** Bilgisayarım'da bulunan LaCie sürücü simgesini çift tıklatın. **Mac kullanıcıları:** Masaüstünüzde bulunan "LaCie Setup Assistant" simgesini çift tıklatın.

**NOT**: LaCie Setup Assistant yazılımını başlatmaz veya biçimlendirme başladıktan sonra yazılımdan çıkarsanız, sürücünüz kullanıma hazır olmaz ve manuel olarak biçimlendirilmesi gerekir. Ayrıca kullanım kılavuzu ve yardımcı programlar sürücünüze kopyalanmaz ve LaCie web sitesinden indirilmeleri gerekir: www.lacie.com

**NOT**: LaCie Setup Assistant'ın kullanılması, LaCie sürücünüzü biçimlendirmek veya bölümlemek için bilgisayarınızın kendi disk yardımcı programını kullanmanıza engel olmaz. Tek yapmanız gereken Setup Assistant'ı sonuna kadar takip ettikten sonra, sürücünüzü yeniden biçimlendirmek için bilgisayarınızın kendi disk yardımcı programını (Windows için Disk Yönetimi, Mac için Disk Utility) kullanmaktır.

#### **Önlemler**

Yığın yapmayın. Sürücüyü yığın yaptığınızda 35° C (95° F) veya 30° C (86° F) üzerindeki sıcaklıklara maruz bırakmayın. Cihazı sıvılara maruz bırakmayın. Yalnızca aygıtla birlikte verilen güç kablosunu kullanın.

#### **Garanti Bilgileri**

LaCie, ürününüzü normal kullanılması koşuluyla, belirtilen garanti süresi boyunca her türlü malzeme ve işçilik hatalarına karşı garanti eder. Garanti sevkiyat tarihinden itibaren geçerlidir. Bu ürünün garanti süresince kusurlu bulunması durumunda, LaCie kusurlu ürünü kendi tasarrufunda olmak üzere onarabilir veya değiştirebilir.

Aşağıdaki durumlarda bu garanti geçerliliğini yitirir:

- Ürün anormal kullanım veya bakım koşullarında çalıştırılmış/saklanmışsa;
- Ürün üzerinde, LaCie tarafından yazılı olarak onarım, modifiye etme veya değiştirme yetkisi verilmeden, bir onarım modifikasyon veya değişiklik uygulandıysa;
- Ürün kötü kullanım, ihmal, elektrik arızası, yanlış paketleme, kaza veya doğa olaylarına maruz kalırsa;
- Ürünün kurulumu doğru yapılmamışsa;
- Ürünün seri numarası silinmişse veya kayıpsa;
- Arızalı parçası bir yedek parçayla değiştirilmişse; örneğin, tepsi, vb;
- Kasasındaki mühür damgası kırılmışsa.

Daha fazla bilgi için önceden sürücünüze yüklenmiş olan Kullanım Kılavuzu'na bakın.

### AR خطوات الإعداد

- ١. أدخل مصدر الطاقة في مأخذ تيار كهربائي وقم بتوصيل كابل الطاقة بمحرك القرص الثابت.
	- ٢. قم بتوصيل أحد كابلات الواجهة بالكمبيوتر الخاص بك وبمحرك القرص الثابت.
	- ٣. قم بتشغيل محرك الأقراص باستخدام مفتاح التشغيل الموجود على الجانب الخلفي.
- ٤ . قبل استخدام محرك الأقراص، يجب تشغيل LaCie Setup Assistant لتهيئة محرك الأقراص. سيعمل البرنامج على:
	- تحسين أداء محرك الأقراص وفقاً لاحتياجاتك
	- نسخ الدليل والأدوات المساعدة على محرك الأقراص لديك

### لتشغيل برنامج LaCie Setup Assistant:

مستخدمو Windows: انقر نقرًا مزدوجًا فوق رمز محرك الأقراص LaCie في My Computer (جهاز الكمبيوتر). مستخدمو Mac: انقر نقراً مزدوجاً فوق رمز برنامج "LaCie Setup Assistant" على سطح المكتب.

ملاحظة: إذا لم تقم بتشغيل برنامج LaCie Setup Assistant أو إذا أنهيته بعد بدء التهيئة، فلن يكون محرك الأقراص جاهزاً للاستخدام وسيحتاج إلى التهيئة يدوياً. لن يتوفر دليل المستخدم ولا الأدوات المساعدة على محرك الأقراص لديك وسيتوجب عليك تنزيلهم من موقع LaCie على الإنترنت. www.lacie.com

ملاحظة: لا يمنعك استخدام برنامج LaCie Setup Assistant من استخدام برنامج أداة القرص المساعدة الأصلي الموجود على الكمبيوتر لديك في تهينة أو تقسيم محرك الأقراص LaCie .ما عليك سوى إتباع Setup Assistant حتى اكتماله، ثم استخدام أداة القرص الأصلية على الكمبيوتر لديك (Disk Management مع Windows أو Disk Utility مع Mac) لإعادة تهيئة محرك الأقراص.

#### الإجراءات الاحتياطية

لا تقم بالتجميع. لا تعرض محرك الأقراص لدرجات حرارة تزيد عن ٣٥ درجة مئوية (٩٥ فهرنهايت) أو ٣٠ درجة مئوية (٨٦ فهرنهايت) عند التجميع لا تعرض الجهاز للسوائل. استخدم مزود الطاقة الوارد مع الجهاز فقط.

#### معلومات الضمان

تضمن شركة LaCie خلو المنتج الخاص بك من أي عيوب في المواد أو الصناعة، أثناء الاستخدام العادي طوال فترة الضمان المحددة. يصبح الضمان ساريًا من تاريخ الشحن. في حالة اكتشاف خلل في هذا المنتج خلال فترة الضمان، فستتحمل LaCie مسئولية إصلاح أو استبدال المنتج.

#### يصبح هذا الضمان لاغياً في الحالات التالية:

- تشَّغيل المنتج/تخزينه في ظل ظروف استخدام أو صيانة غير طبيعية؛
- إصلاح المنتج أو تعديله أو تغييره، ما لم ترخص LaCie صراحةً بمثل هذا الإصلاح أو التعديل أو التغيير كتابة؛
- تعرض المنتج لسوء الاستخدام أو الإهمال أو الأعطال الكهربائية أو التغليف غير الملائم أو الحوادث أو العوامل الطبيعية؛
	- تثبيت المنتج بشكل غير صحيح؛
	- محو الرقم التسلسلي للمنتج أو فقده؛
	- الجزء المعطل هو جزء يمكن استبداله، مثل درج الالتقاط، وما شابه
	- تحطم ختم إثبات عدم العبث الموجود على التغليف الخارجي للمنتج

### Download from Www.Somanuals.com (All Manuals Search And Download. راجع دليل. Download from Www.Somanuals.com (

# Contact Us

LaCie USA 22985 NW Evergreen Pkwy Hillsboro, OR 97124 sales@lacie.com

LaCie France 17, rue Ampère 91349 Massy Cedex sales.fr@lacie.com

#### LaCie Asia Limited 25/F Winsan Tower 98 Thomson Road

Wanchai, Hong-Kong sales.asia@lacie.com

### LaCie Australia

458 Gardeners Rd. Alexandria, NSW 2015 sales.au@lacie.com

### LaCie Belgium

Vorstlaan 165/ Bld du Souverain 165 1160 Brussels sales.benelux@lacie.com

### LaCie Canada

235 Dufferin St. Toronto, Ontario M6K 1Z5 sales.ca@lacie.com

LaCie Germany Am Kesselhaus 5 D-79576 Weil Am Rhein sales.de@lacie.com

LaCie Srl Milano Business Park Edificio B1 Via dei Missaglia 97  $20142$  Milano sales.it@lacie.com

LaCie Japan K.K. Uruma Kowa Bldg. 6F 8-11-37 Akasaka, Minato-ku Tokyo 107-0052 sales.jp@lacie.com

LaCie Netherlands Postbus 134 3480 DC Harmelen sales.benelux@lacie.com

LaCie Middle East FZE LIU-E6, PO Box 293860, Dubai Airport Free Zone, Dubai, U.A.E. sales.me@lacie.com

LaCie Nordic (Sweden, Denmark, Norway, Finland) Sveavägen 90, 5tr 113 59 Stockholm, Sweden sales.nordic@lacie.com

#### LaCie Spain C/ Núñez Morgado, 3, 5<sup>o</sup> pl. 28036 Madrid sales.es@lacie.com

### LaCie Switzerland

Davidsbodenstrasse 15 A 4004 Basel sales.ch@lacie.com

### LaCie United Kingdom and Ireland

LaCie LTD - Friendly House 52-58 Tabernacle Street London, England EC2A 4NJ UK: sales.uk@lacie.com Ireland: sales.ie@lacie.com

### LaCie Worldwide Export

17, rue Ampère 91349 Massy Cedex, France sales.intl@lacie.com support.intl@lacie.com

Visit www.lacie.com for more information on LaCie products.

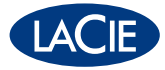

Copyright © 2009, LaCie 713466 090731

Free Manuals Download Website [http://myh66.com](http://myh66.com/) [http://usermanuals.us](http://usermanuals.us/) [http://www.somanuals.com](http://www.somanuals.com/) [http://www.4manuals.cc](http://www.4manuals.cc/) [http://www.manual-lib.com](http://www.manual-lib.com/) [http://www.404manual.com](http://www.404manual.com/) [http://www.luxmanual.com](http://www.luxmanual.com/) [http://aubethermostatmanual.com](http://aubethermostatmanual.com/) Golf course search by state [http://golfingnear.com](http://www.golfingnear.com/)

Email search by domain

[http://emailbydomain.com](http://emailbydomain.com/) Auto manuals search

[http://auto.somanuals.com](http://auto.somanuals.com/) TV manuals search

[http://tv.somanuals.com](http://tv.somanuals.com/)